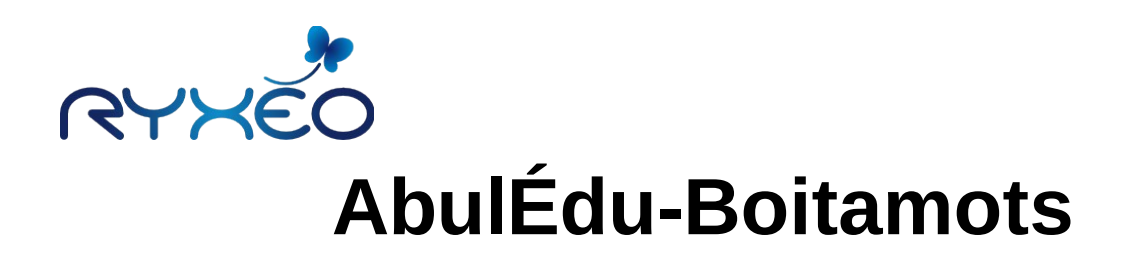

## **Présentation générale**

**Boitamots** est un logiciel utilitaire qui permet de construire un **dictionnaire** personnalisé, à enrichir au fur et à mesure et à **partager** au sein d'un groupe, une classe par exemple. Il propose de **rechercher** si un mot donné existe, et de **créer** une entrée pour lui . L'idée est d'écrire **sa propre définition**, avec ses mots à soi, en la complétant éventuellement de renseignements annexes.

Il fait partie des logiciels utilitaires d'**AbulÉdu** dont la liste complète se trouve sur notre site Internet [http://www.ryxeo.com/boutique/12-le-terrier.](http://www.ryxeo.com/boutique/12-le-terrier)

Le projet AbulÉdu, né en 1998, a pour but de proposer des outils répondant aux attentes des é**coles primaires** en liaison étroite avec les besoins des utilisateurs et visant l'acquisition de **compétences** telles que définies dans les programmes et instructions de l'Éducation Nationale. La société **RyXéo**, éditrice d'AbulÉdu, assure la maintenance des écoles qui ont choisi AbulÉdu. Depuis 2009, RyXéo redéveloppe les logiciels comme par exemple **Calcul Mental** ou **Aller**.

## **Utilisation**

#### **Lancement**

Afin que la **Boitamots** d'un utilisateur lui soit accessible du plus grand nombre d'endroits possibles, le choix a été fait de la créer et l'enregistrer sur son espace de stockage personnel **abePerso**, créé dès qu'un compte est ouvert. Il est donc particulièrement important de lancer AbulÉdu-Boitamots en mode **authentifié**, que cette authentification soit transmise par le serveur ou pas.

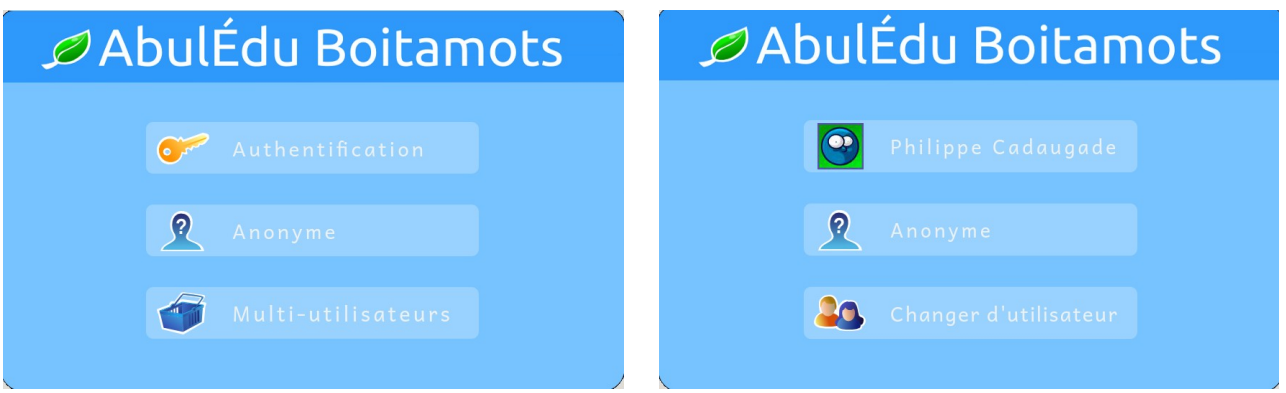

Dans le cas d'un lancement en **Anonyme**, les mots sont recherchés et éventuellement ajoutés sur la machine d'où le logiciel a été lancé.

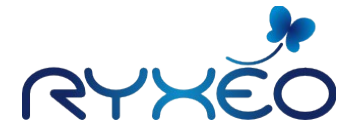

## **La page d'accueil**

La page d'accueil du logiciel vous indique affiche votre nom si vous êtes connecté, vous permet de le faire sinon, et vous donne alors accès aux dix derniers mots enregistrés.

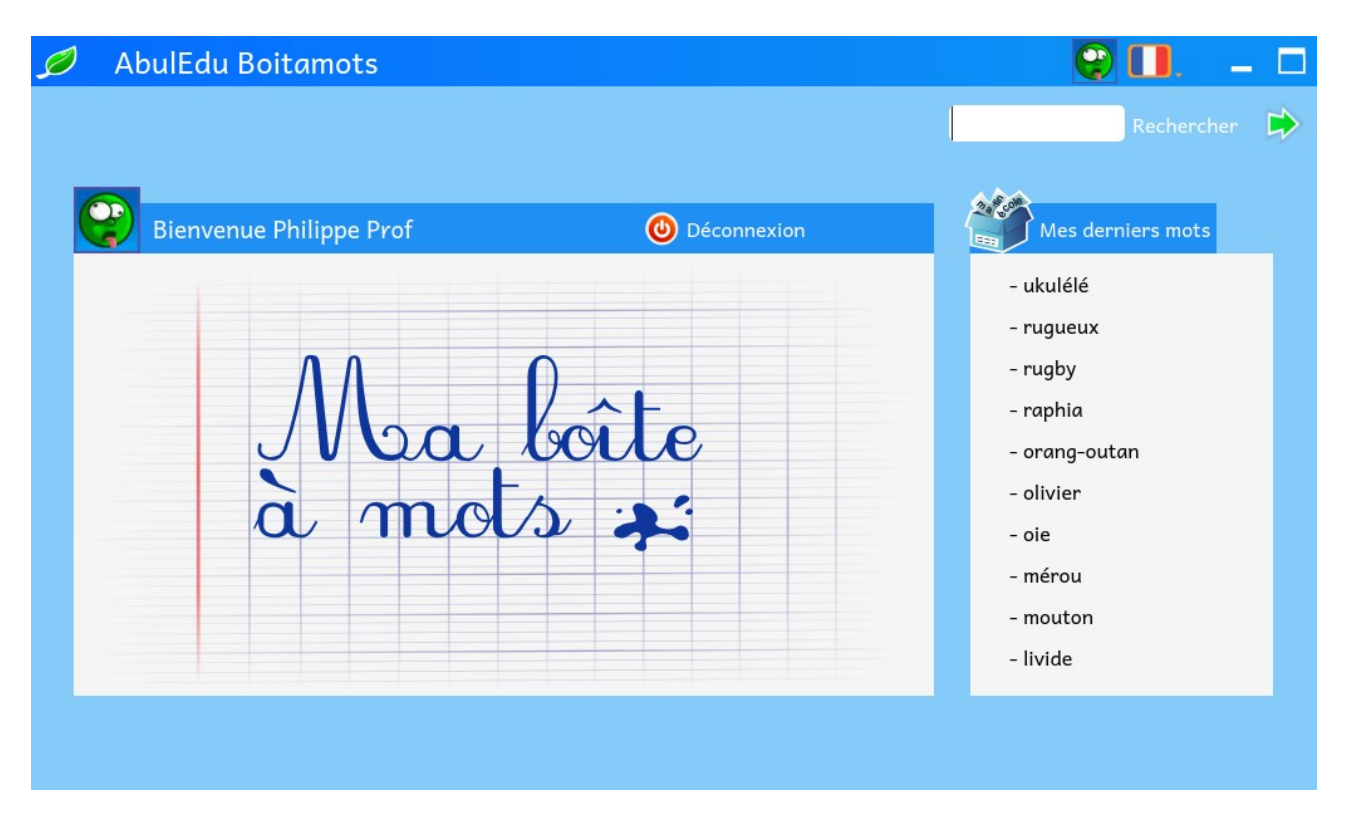

# **Le menu Feuille**

**AbulÉdu-Boitamots**, comme tous les logiciels utilitaires d'AbulÉdu, utilise un menu graphique, qui apparaît quand on clique sur la **feuille** en haut à gauche de la barre de fenêtre.

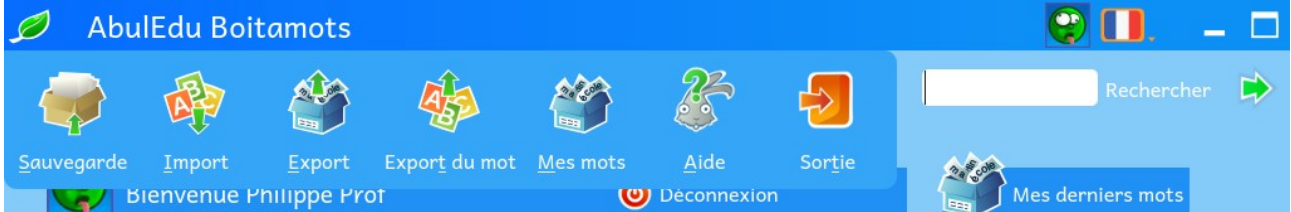

Les boutons disponibles permettent :

- la **Sauvegarde** du mot affiché dans la Boitamots,
- l'**Import** d'un mot créé par quelqu'un d'autre dans sa Boitamots,
- l'**Export** l'ensemble de la Boitamots, pour la donner entièrement à un camarade par exemple,
- l'**Export du mo**t affiché sous forme d'un **fichier** qui portera le nom du mot avec le suffixe **.abe**, ouvrant ainsi la possibilité de le **partager**.
- d'obtenir de l'**Aide**, des informations ou des conseils,
- la **Sortie** l'application.

Sur la même barre de fenêtre à droite, on remarquera encore

- un bouton qui, si on est authentifié, représente l'**avatar** choisi. Ce bouton permet de changer d'identité,
- un bouton qui représente un **drapeau**, indiquant ici que l'interface est en français; un clic sur ce bouton permet de choisir parmi les langues disponibles

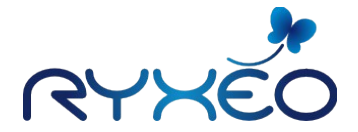

# **La recherche**

Entrez le **mot** que vous souhaitez dans le **champ de saisie** et cliquez sur la flèche verte pour **Rechercher**. Si le mot n'existe pas encore dans votre **Boitamots**, il vous sera proposé de le **créer**.

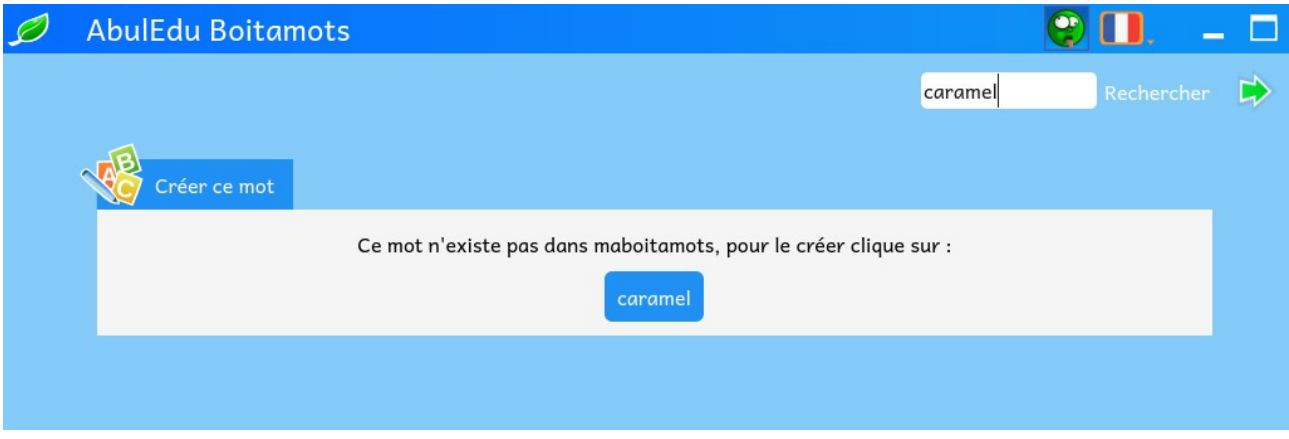

Si vous décidez de le faire, une page mot **vierge** s'affichera.

Si le mot existe déjà dans la **Boitamots** vous accédez directement à la **page du mot**.

Vous pouvez également rechercher si un mot est déjà présent sur la page **Mes mots**, accessible par un bouton du menu **Feuille**.

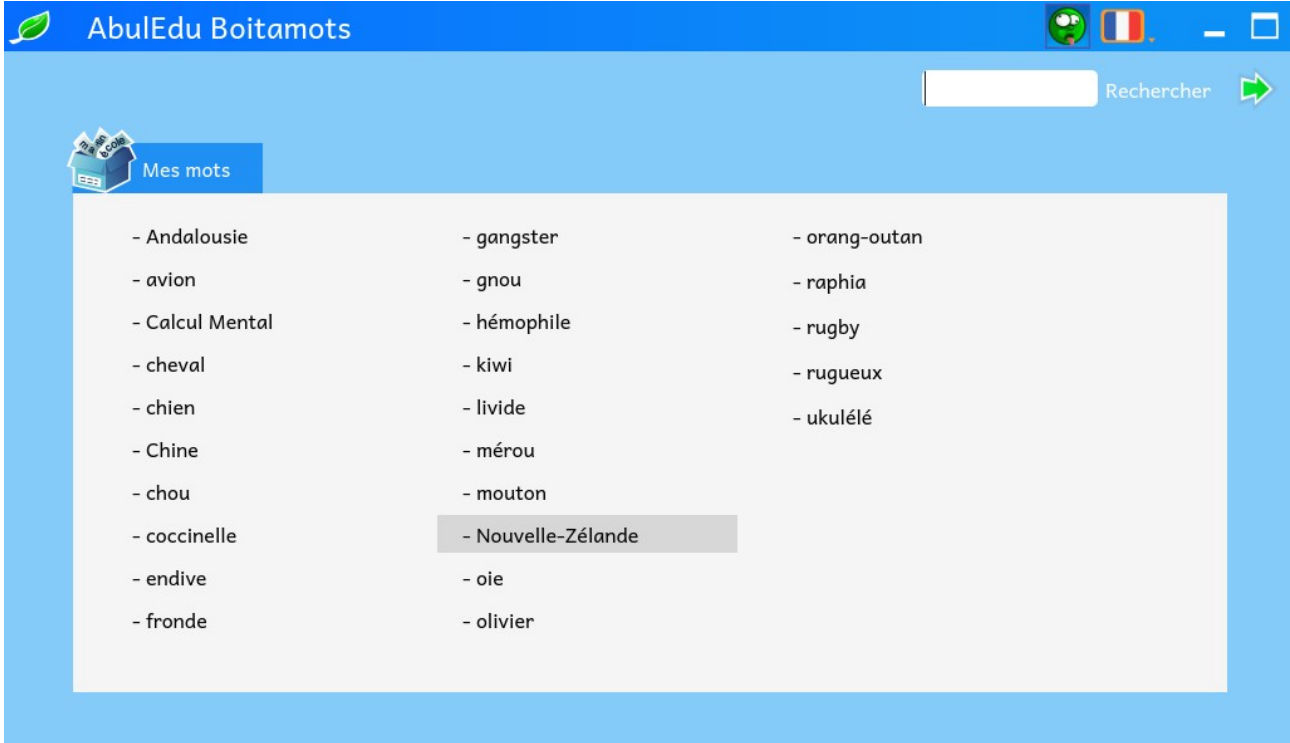

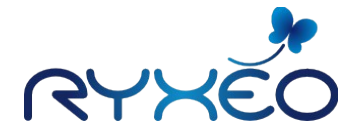

## **La page Mot**

On trouve beaucoup d'informations sur la page Mot :

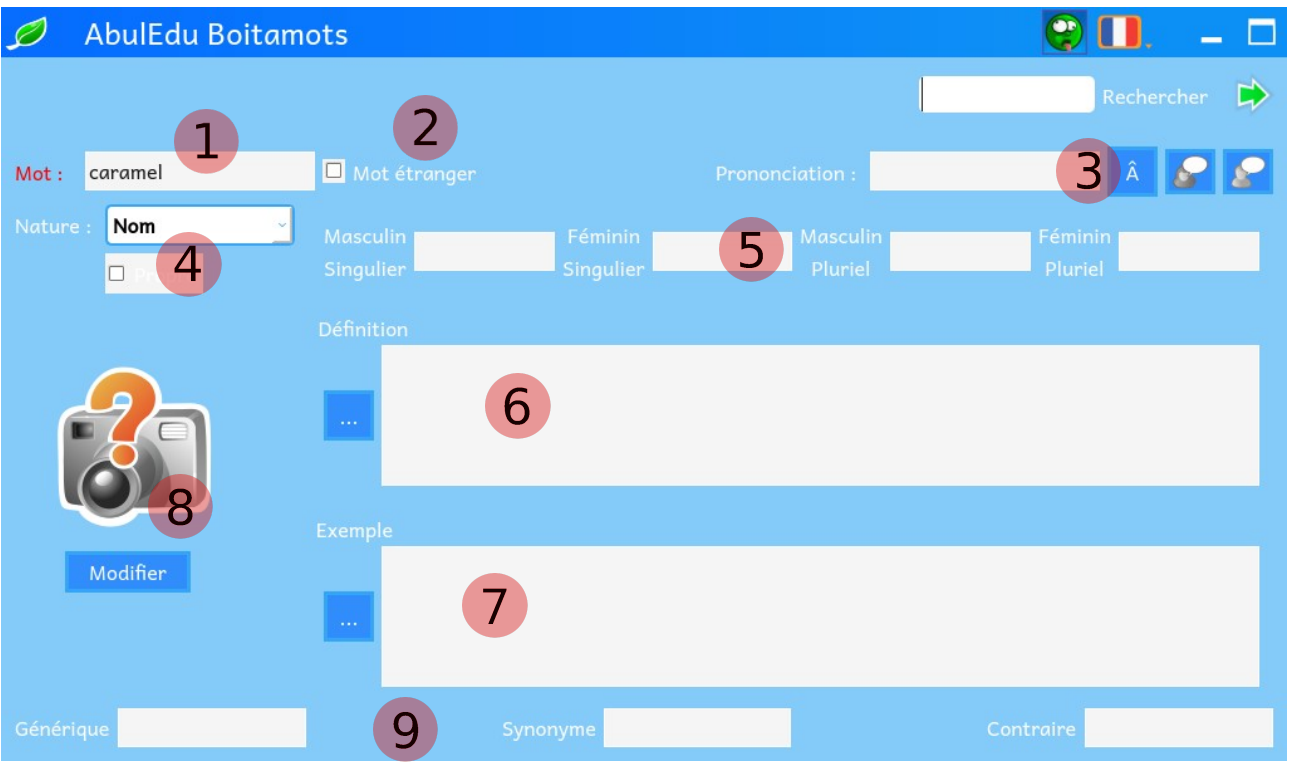

## **1 - Forme canonique :**

C'est le **mot** dans sa forme la plus simple, infinitif pour les verbes, masculin singulier pour les noms et les adjectifs.

**2 - Origine**

Cochez cette case si le mot est d'**origine** étrangère. Une boite déroulante apparaîtra contenant les langues.

#### **3 - Prononciation**

À écrire en a**lphabet phonétique**. Le bouton bleu portant le signe **Â** permet d'accéder à une page dédiée.

**4 - Nature**

La **nature** est à choisir dans une liste déroulante. S'il s'agit d'un nom, vous pouvez de plus cocher une case s'il s'agit d'un nom propre. Selon le terme retenu, le contenu des champs du 5) sera affecté.

**5 - Annexes**

Pour les déterminants, les noms et les adjectifs, on peut préciser des formes déclinées. Pour les verbes, c'est le groupe et des qualificatifs qui sont à préciser.

**6 - Définition**

Point central de l'activité liée à ce logiciel, c'est ici que vous écrirez votre **propre définition** du mot. Comme le cadre **Exemple**, ce cadre est protégé en écriture : vous devez cliquer sur le bouton portant les trois petits points pour passer en **mode**

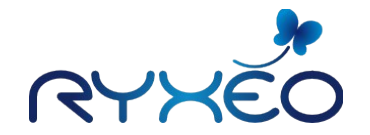

« écrire ».

**7 - Exemple**

Écrivez ici une phrase d'**exemple d'utilisation** pour votre mot.

**8 - Illustration**

Vous pouvez illustrer d'une **image** le mot, en la téléchargeant dans l'entrepôt de données **AbulÉdu-data**.

**9 - Mots en lien**

Vous pouvez préciser pour votre mot le terme **générique** (ex : le thon est un « poisson »), mais aussi un **synonyme** ou un **contraire**.

# **Compétences visées**

# **Maternelle**

Nommer avec exactitude un objet, une personne ou une action ressortissant à la vie quotidienne.

Reconnaître et écrire la plupart des lettres de l'alphabet.

Mettre en relation des sons et des lettres.

Reconnaître, nommer, décrire, comparer, ranger et classer des matières, des objets selon leurs qualités et leurs usages.

# **Élémentaire**

Décrire des images (illustrations, photographies...).

Distinguer entre la lettre et le son qu'elle transcrit ; connaître les correspondances entre les lettres et les sons dans les graphies simples (ex. f ; o) et complexes (ex. ph ; au, eau). Connaître les correspondances entre minuscules et majuscules d'imprimerie, minuscules

et majuscules cursives.

Choisir et écrire de manière autonome des mots simples en respectant les correspondances entre lettres et sons.

Commencer à classer les noms par catégories sémantiques larges (noms de personnes, noms d'animaux, noms de choses) ou plus étroites et se référant au monde concret (ex. : noms de fruits).

Écrire sans erreur des mots appris.

Écrire sans erreur de manière autonome des mots simples en respectant les correspondances entre lettres et sons.